# Бренды

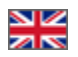

- [Добавить бренд на страницу Бренды](#page-0-0)  $\bullet$ [Выбрать из списка популярных брендов](#page-1-0)
	- [Добавить вручную \(если бренда нет в списке\)](#page-2-0)
- [Действия](#page-5-0)
	- [Редактировать название, описание, лого, SEO](#page-5-1)
	- [Удалить бренд со страницы «Бренды»](#page-10-0)
	- [Не показывать бренд на странице «Бренды» \(отключить\)](#page-11-0)

Бренд в Коробке ОТ — это официальный магазин, который представляет только оригинальную продукцию указанного бренда.

Отредактировать страницу популярных брендов можно в разделе [Каталог Подборки Популярные бренды](https://docs.otcommerce.com/pages/viewpage.action?pageId=30737871) Скрыть или ограничить к показу/покупке определенные бренды можно в разделе [Каталог Ограничения Бренды](https://docs.otcommerce.com/pages/viewpage.action?pageId=16910142) Настроить запрет или разрешение продажи ограниченных товаров можно в разделе [Конфигурация Заказы Общие](https://docs.otcommerce.com/pages/viewpage.action?pageId=16910187#id-%D0%9E%D0%B1%D1%89%D0%B8%D0%B5(%D0%BA%D0%BE%D0%BD%D1%84%D0%B8%D0%B3%D1%83%D1%80%D0%B0%D1%86%D0%B8%D1%8F%D0%B7%D0%B0%D0%BA%D0%B0%D0%B7%D0%BE%D0%B2)-%D0%9E%D0%B3%D1%80%D0%B0%D0%BD%D0%B8%D1%87%D0%B5%D0%BD%D0%BD%D1%8B%D0%B5%D0%BA%D0%BF%D0%BE%D0%BA%D0%B0%D0%B7%D1%83)

# Добавить бренд на страницу Бренды

<span id="page-0-0"></span>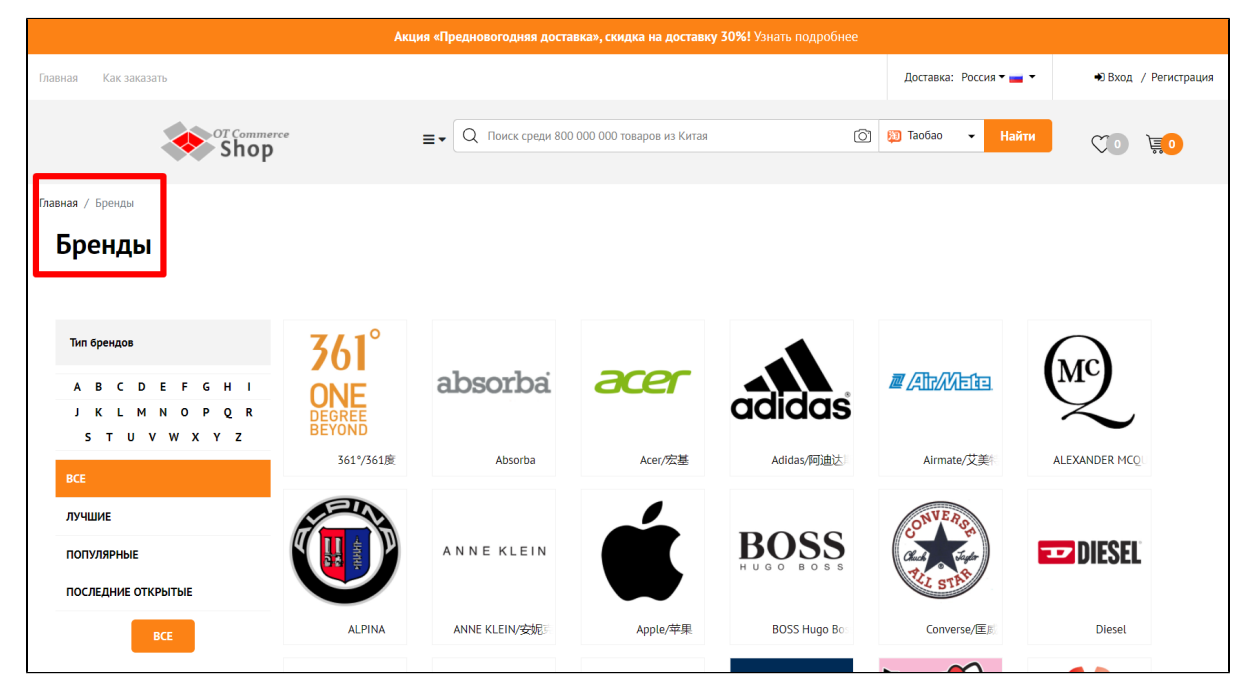

Добавить бренд можно двумя способами: выбрать из списка популярных (отобраны специально сотрудниками Коробки ОТ) или добавить его вручную (требуется знать название бренда или его id).

Бренды на странице отсортированы по алфавиту (первые буквы названий)⋒

Заходим в раздел Каталог Бренды

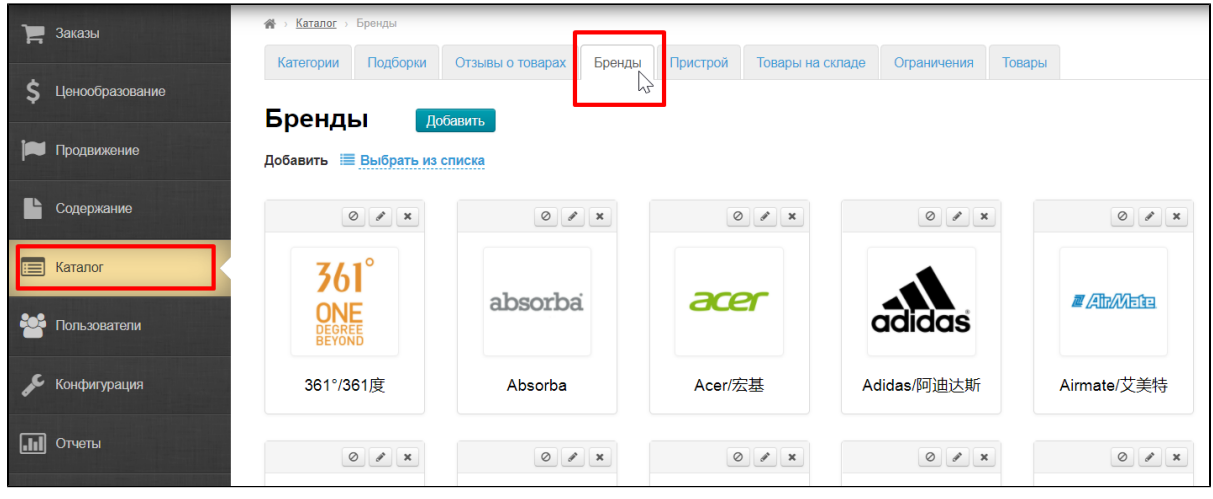

# <span id="page-1-0"></span>Выбрать из списка популярных брендов

Кликаем по надписи «Выбрать из списка»

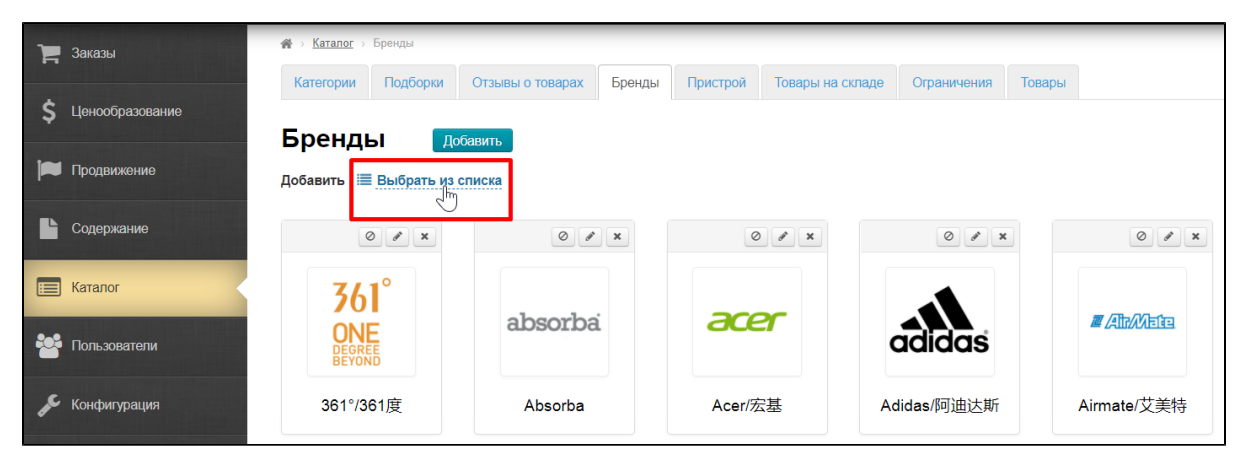

Откроется список брендов. Выбираем бренды кликом мышки по названию. Рядом появится галочка.

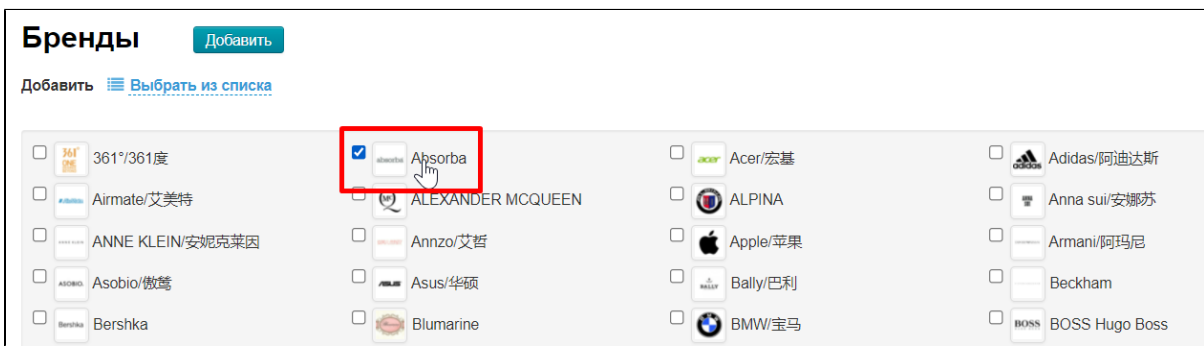

После выбора брендов, прокручиваем страницу вниз и нажимаем кнопку «Добавить».

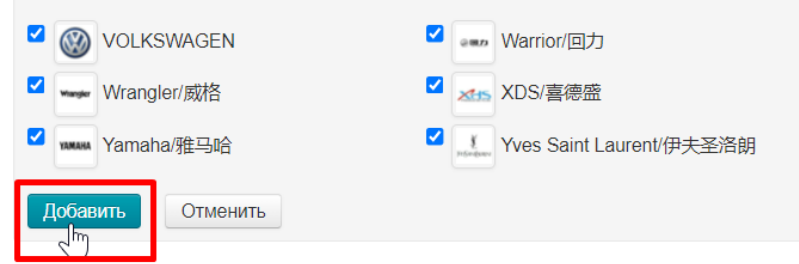

После нажатия кнопки, бренды появятся во вкладке «Бренды» и на странице со всеми брендами у вас на сайте.

## <span id="page-2-0"></span>Добавить вручную (если бренда нет в списке)

Если нужного вам бренда в списке нет, можно добавить бренд самостоятельно, зная его id или название.

#### Нажимаем кнопку «Добавить»

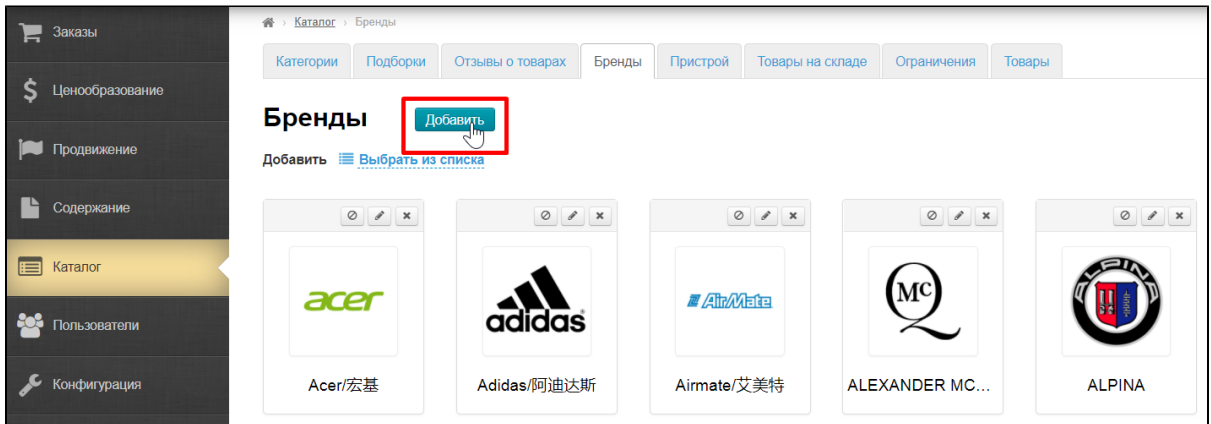

Далее можно искать или по id бренда или по названию. В зависимости от того, что у вас есть.

Откроется страница добавления нового бренда. Кликаем по полю «Название бренда» и вводим первые символы названия бренда

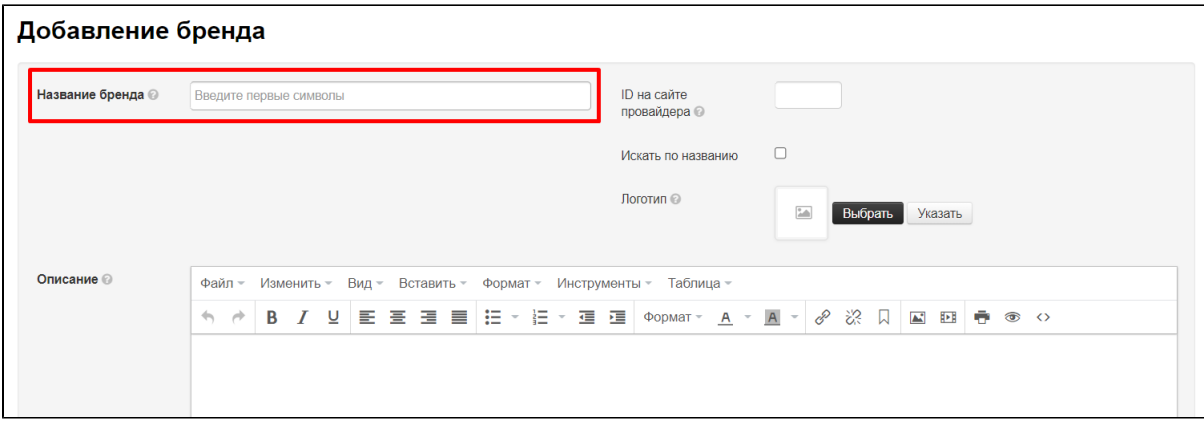

Когда мы начали вводить название бренда, появляется выпадающий список с вариантами существующих на Таобао брендов.

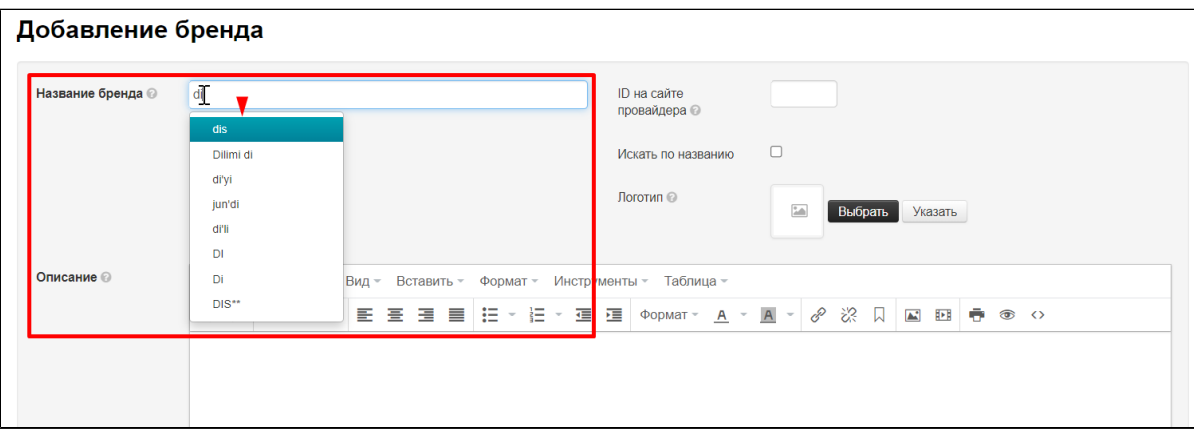

Кликаем мышкой по нужному нам бренду.

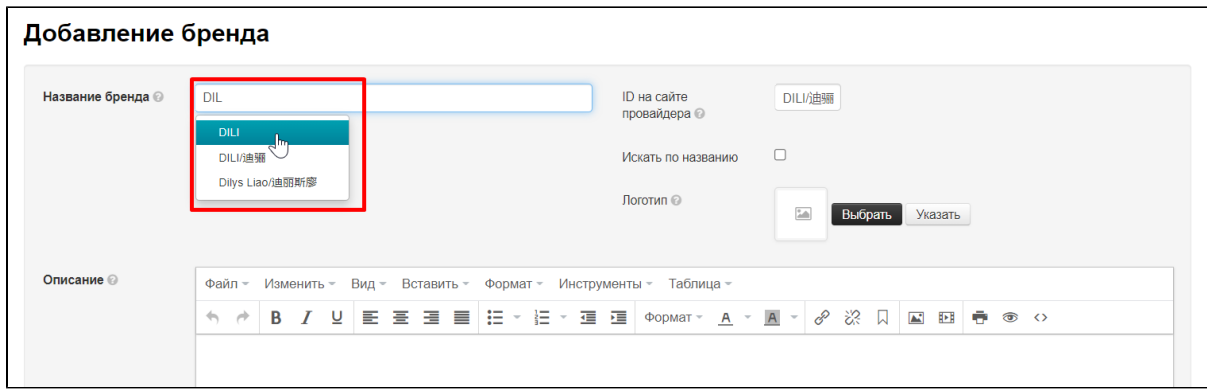

### Ставим галочку «Искать по названию»

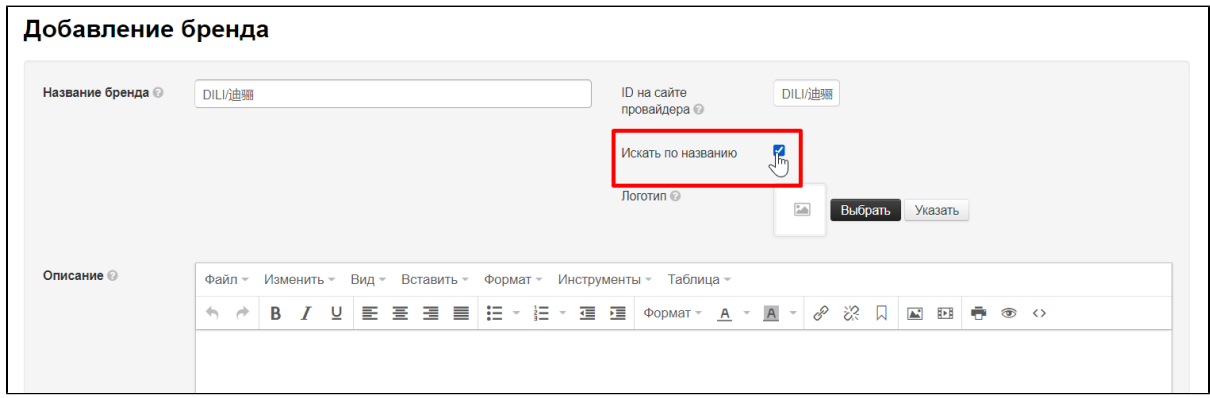

Уже можно сохранить выбранный бренд, а позже — отредактировать. Нажимаем кнопку «Сохранить».

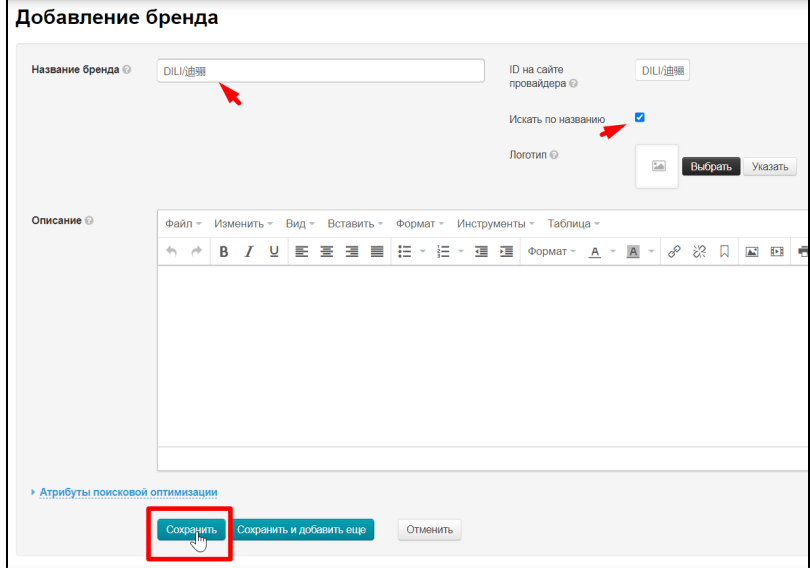

Если нам известен id бренда, то вводим его в поле «ID на сайте провайдера»

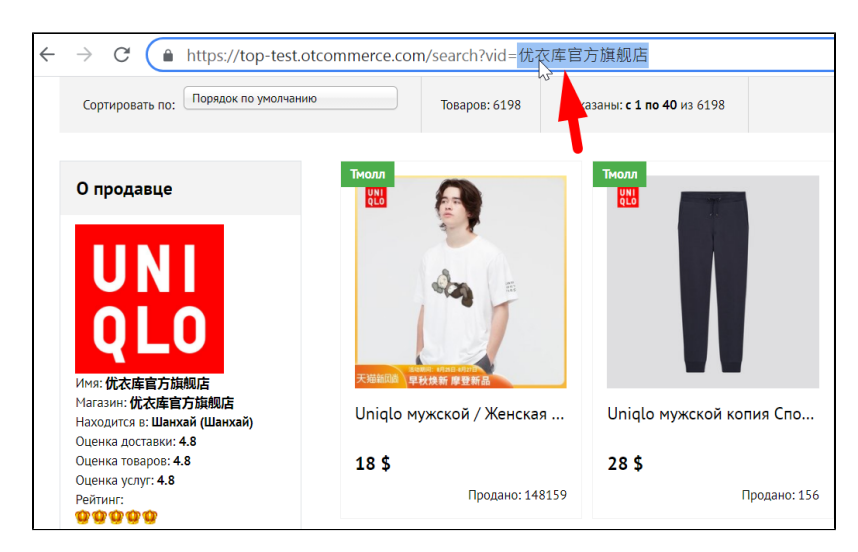

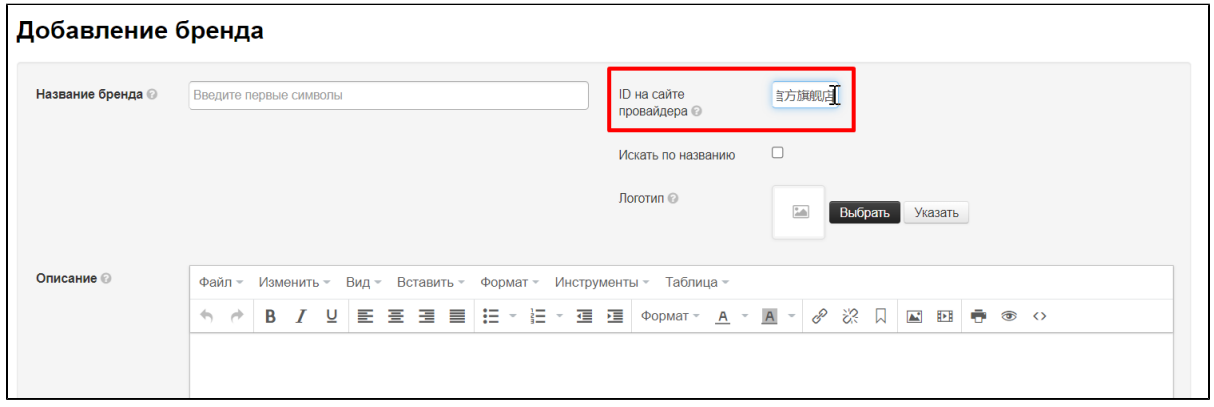

Уже можно сохранить выбранный бренд, а позже — отредактировать. Нажимаем кнопку «Сохранить».

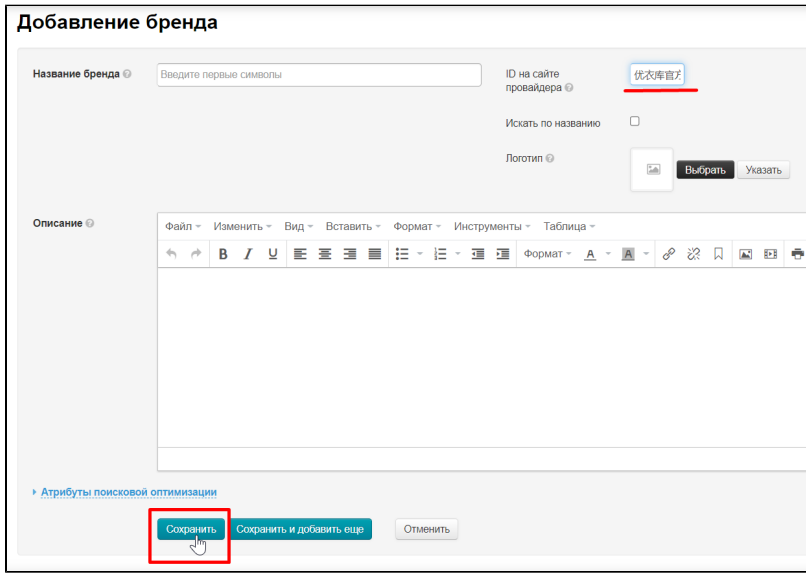

Если хотим следом добавить еще один бренд, нажимаем вместо кнопки «Сохранить», кнопку «Сохранить и добавить еще»

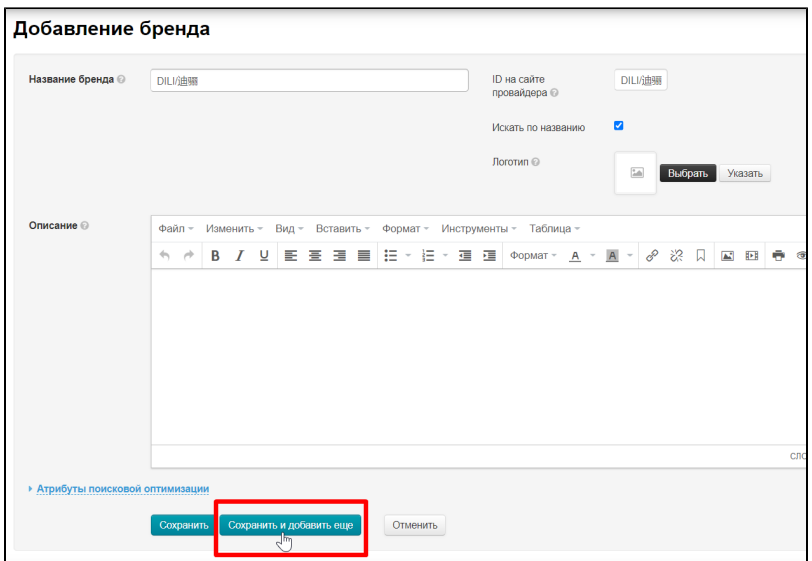

Если у вас есть возможность сразу ввести все данные о выбранном бренде (описание, логотип и прочее), то смотрите пункт Редактирование. Использование возможностей редактирования идентично.

# <span id="page-5-0"></span>Действия

Заходим в раздел Каталог Бренды

| ►<br>Заказы                | Каталог > Бренды<br>斧                                                                                                    |                                                                                     |                                                                                   |                                                                                     |                                                                                                |  |  |  |
|----------------------------|----------------------------------------------------------------------------------------------------|-------------------------------------------------------------------------------------|-----------------------------------------------------------------------------------|-------------------------------------------------------------------------------------|------------------------------------------------------------------------------------------------|--|--|--|
| S<br>Ценообразование       | Подборки<br>Категории                                                                                                    | Бренды<br>Отзывы о товарах<br>M                                                     | Пристрой<br>Товары на складе                                                      | Ограничения                                                                         | Товары                                                                                         |  |  |  |
| Продвижение                | Бренды<br>Добавить<br>Добавить Е Выбрать из списка                                                                                                    |                                                                                     |                                                                                   |                                                                                     |                                                                                                |  |  |  |
| ≞<br>Содержание            | $\begin{picture}(20,20) \put(0,0){\line(1,0){10}} \put(15,0){\line(1,0){10}} \put(15,0){\line(1,0){10}} \put(15,0){\line(1,0){10}} \put(15,0){\line(1,0){10}} \put(15,0){\line(1,0){10}} \put(15,0){\line(1,0){10}} \put(15,0){\line(1,0){10}} \put(15,0){\line(1,0){10}} \put(15,0){\line(1,0){10}} \put(15,0){\line(1,0){10}} \put(15,0){\line(1$ | $\begin{array}{ c c c c c }\n\hline\n\circ & \circ & \times \\ \hline\n\end{array}$ | $\begin{array}{ c c c c }\n\hline\n\circ & \circ & \times \\ \hline\n\end{array}$ | $\begin{array}{ c c c c c }\n\hline\n\circ & \circ & \times \\ \hline\n\end{array}$ | $\begin{tabular}{ c c c c c } \hline $\oslash$ & $\oslash$ & $\times$ \\ \hline \end{tabular}$ |  |  |  |
| 肩<br>Каталог               | $361^\circ$                                                                                                    |                                                                                     |                                                                                   |                                                                                     |                                                                                                |  |  |  |
| <b>Pos</b><br>Пользователи | <b>ONE</b><br>BEGREE                                                                                                    | absorba                                                                             | acer                                                                              | <b>adidas</b>                                                                       | <b>ZAIRANETEL</b>                                                                              |  |  |  |
| Конфигурация               | 361°/361度                                                                                                    | Absorba                                                                             | Acer/宏基                                                                           | Adidas/阿迪达斯                                                                         | Airmate/艾美特                                                                                    |  |  |  |
| $\overline{  }$ Orverы     | $\begin{tabular}{ c c c c c } \hline $\oslash$ & $\oslash$ & $\times$ \\ \hline \end{tabular}$                                                                                                    | $\circ$ $\circ$ $\cdot$                                                             | $\circ$ $\circ$ $\cdot$                                                           | $\circ$ $\circ$ $\cdot$                                                             | $\circ$ $\circ$ $\cdot$                                                                        |  |  |  |

Меню действий сверху справа от бренда

<span id="page-5-1"></span>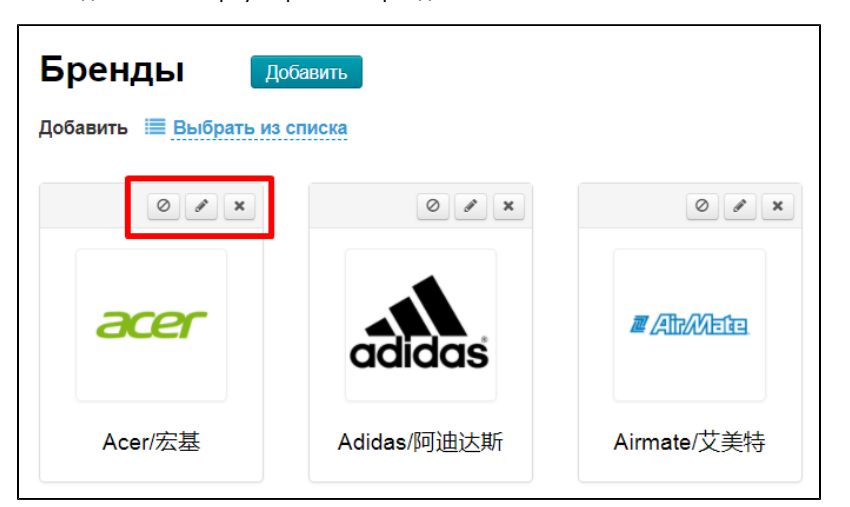

## Редактировать название, описание, лого, SEO

Чтобы перейти в режим редактирования, нажимаем кнопку «Редактировать» над логотипом бренда

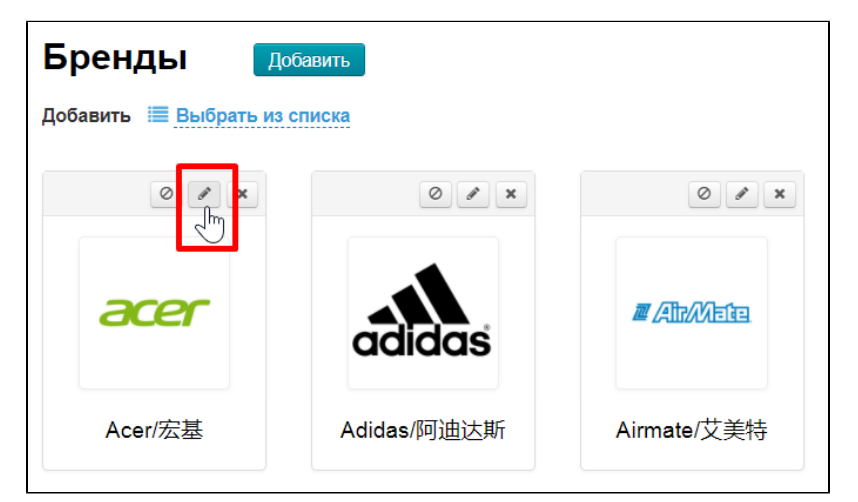

В форме редактирования доступны все те же поля, что и при добавлении бренда.

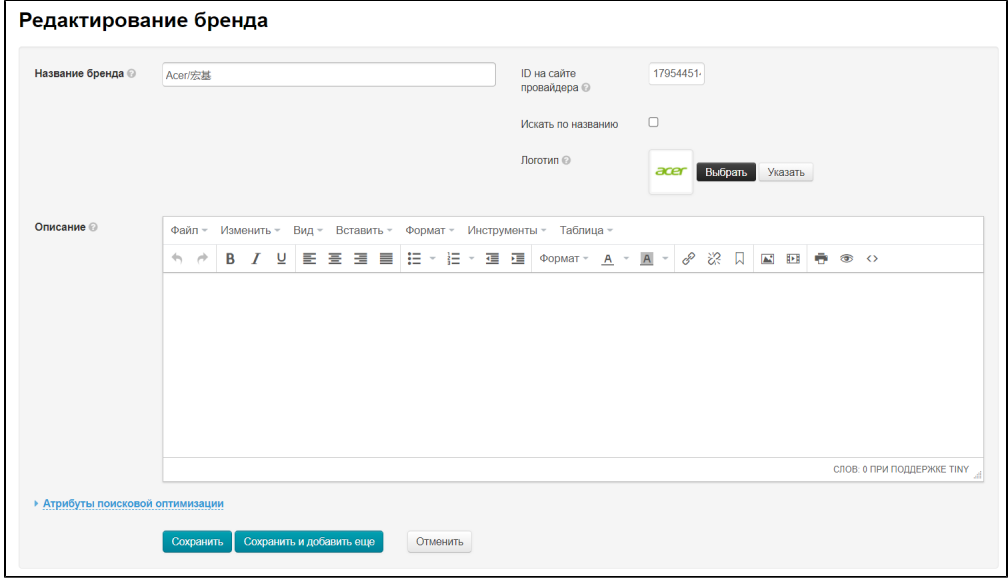

## Название и магазин бренда

Название бренда. Здесь можно сменить название, которое будет показано на сайте, а также выбрать другой магазин бренда.

Кликаем по полю «Название бренда» и редактируем название или выбираем новое из списка.

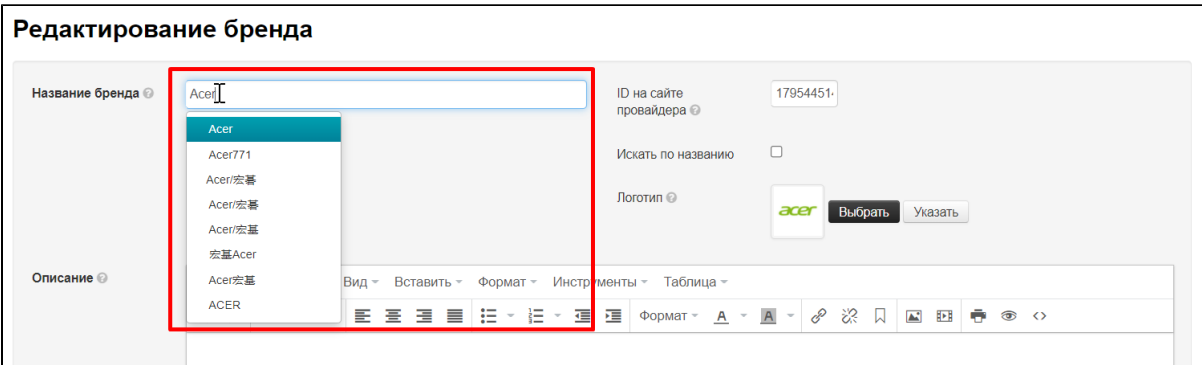

Новый магазин стоит выбрать, если ассортимент и качество старого вызывают сомнения.

Но если наша цель — лаконичное название для ваших покупателей, просто редактируем строку, не выбирая ничего из списка. Чтобы убрать список предлагаемых брендов, кликаем мышкой вне поля ввода

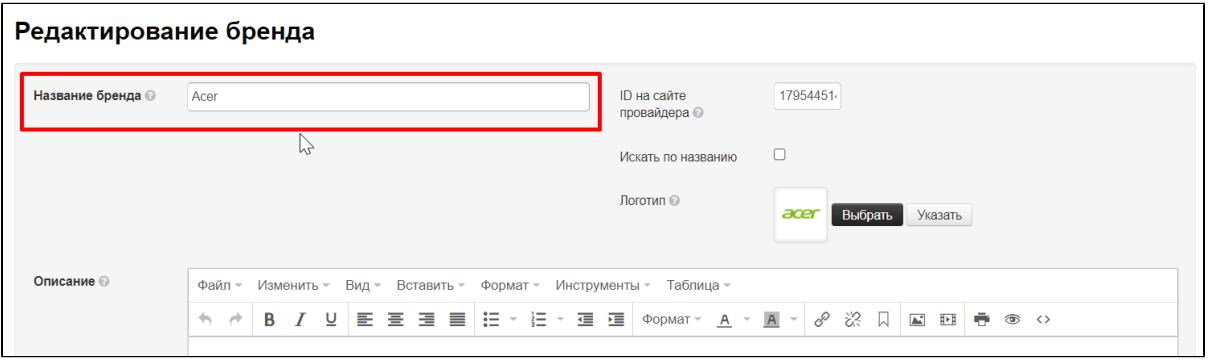

Нажимаем кнопку «Сохранить» если редактирование завершено

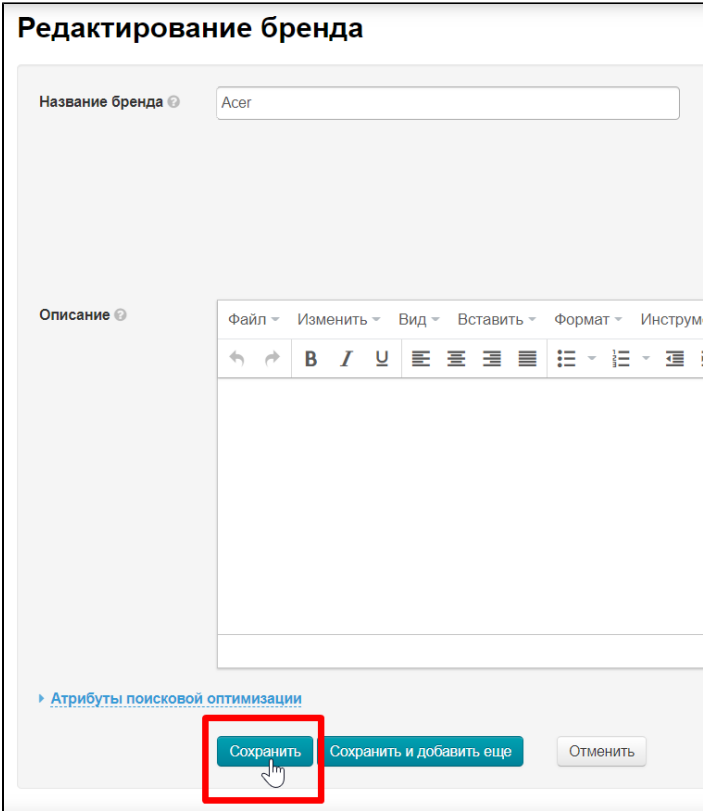

## Логотип

Чтобы сменить логотип, кликаем по кнопке «Выбрать» и выбираем новое лого на вашем компьютере.

Желательно выбирать квадратные логотипы с прозрачным фоном.

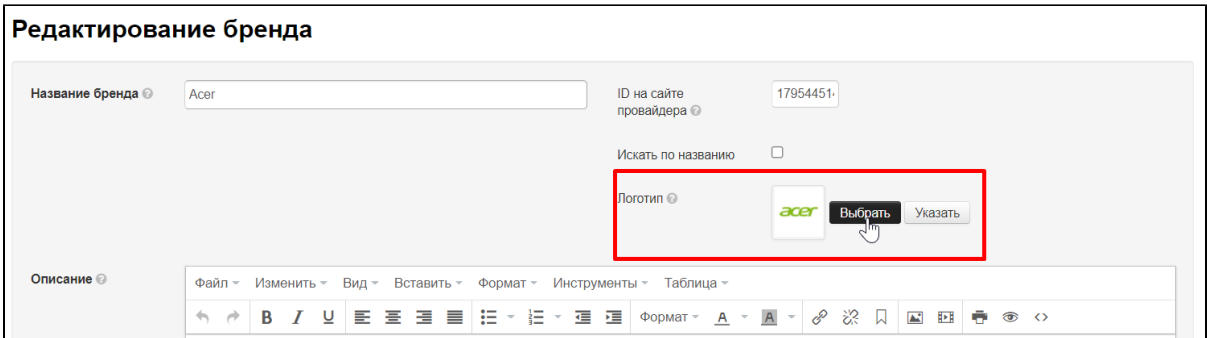

Если выбранный лого вас устраивает, нажимаем кнопку «Изменить»

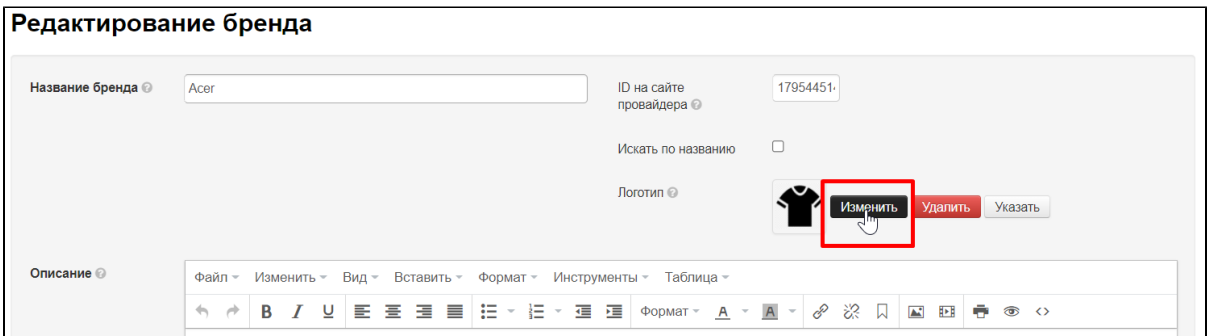

Новый логотип сразу появится на странице бренда. Изменить его снова можно в любое время.

Нажимаем кнопку «Сохранить», если редактирование завершено.

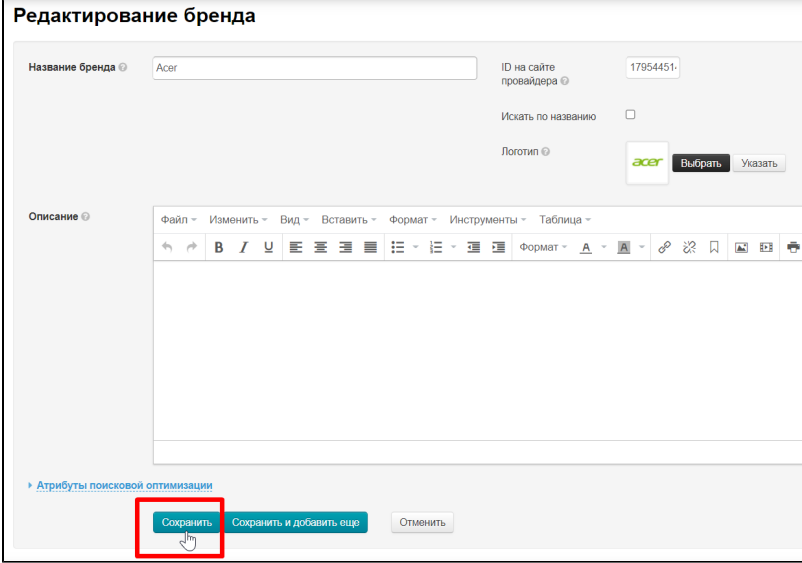

## Атрибуты поисковой оптимизации

Заполнение «Атрибутов поисковой оптимизации» необходимо для продвижения сайта. Подробнее про поисковую оптимизацию можно узнать из статьи «[Поисковая оптимизация](https://docs.otcommerce.com/pages/viewpage.action?pageId=16910126)». В статье собраны советы о общему оформлению сайта и подготовке к продвижению. Там же есть общая настройка для всех страниц бренда.

Для индивидуальной настройки каждого бренда, используем раздел «Атрибуты поисковой оптимизации» во время редактирования бренда.

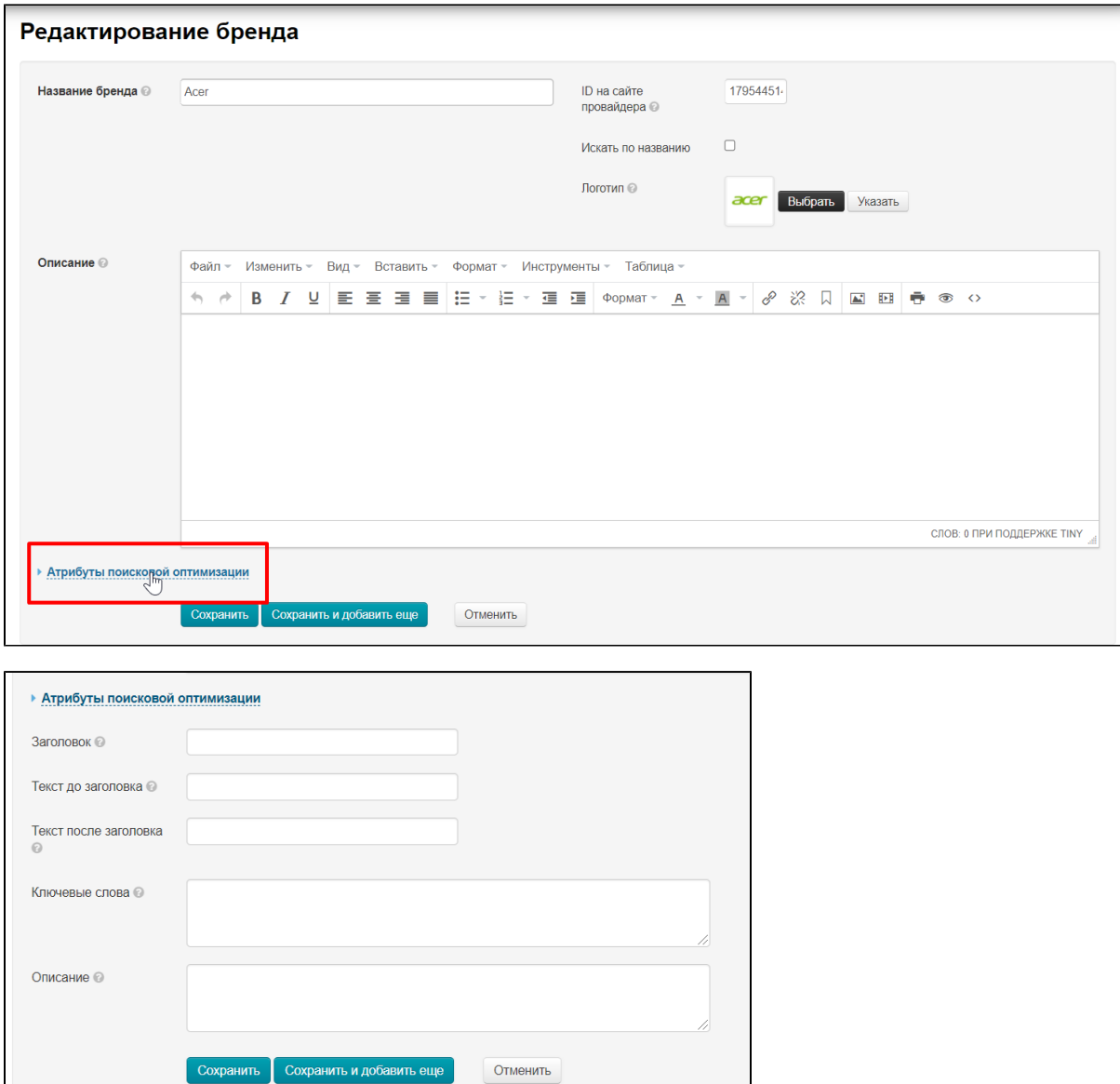

### Каждое поле формы выполняет свою задачу:

- **Заголовок** показывается на вкладке в браузере, а также когда ваш потенциальный клиент ищет бренд через Гугл или Яндекс.
- Текст до/после заголовка добавляет частые начала и окончания для стандартных поисковых запросов: не просто Aser, а Купить Aser недорого в Китае.
- Ключевые слова 5-6 фраз, по которым ваши потенциальные покупатели смогут найти ваш сайте через поиск покупки брендов. Эти фразы видят только поисковики и запоминают о чем ваша страница, чтобы рекомендовать пользователям.
- Описание Краткое описание того, о чем вообще страница. Выводится в поисковой системе сразу после Заголовка. Поисковики через описание понимают о чем ваша страница и рекомендуют пользователям.

Подробнее о том, как составлять описания, заголовки и тп есть в статье Гугла [https://developers.google.com/search/docs](https://developers.google.com/search/docs/advanced/appearance/good-titles-snippets?hl=ru&rd=2&visit_id=637659069377732470-728023425#writegooddescriptions) [/advanced/appearance/good-titles-snippets?hl=ru&rd=2&visit\\_id=637659069377732470-728023425#writegooddescriptions](https://developers.google.com/search/docs/advanced/appearance/good-titles-snippets?hl=ru&rd=2&visit_id=637659069377732470-728023425#writegooddescriptions)

Открываем форму, нажав на «Атрибуты поисковой оптимизации»

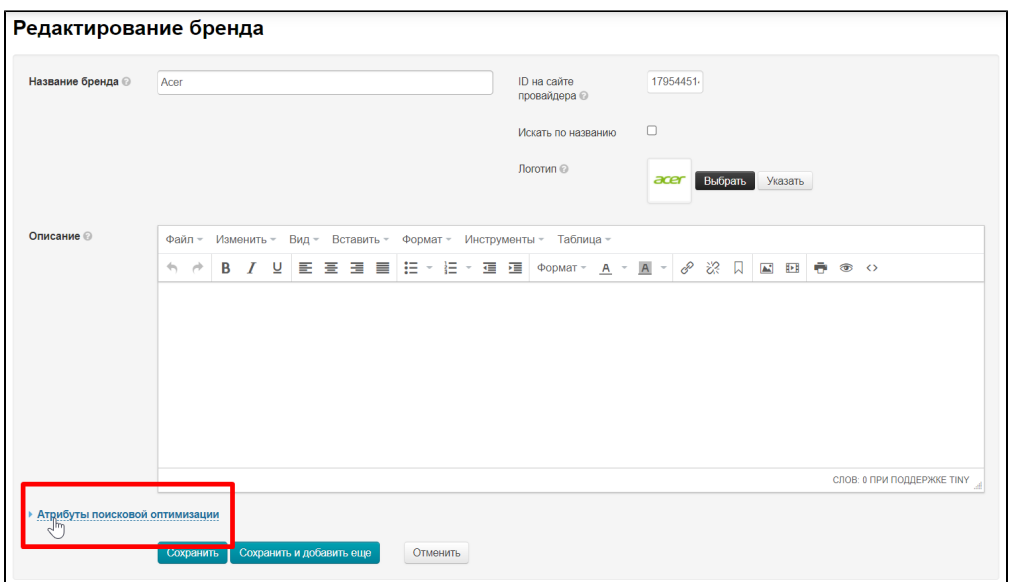

### Заполняем все поля, которые необходимо

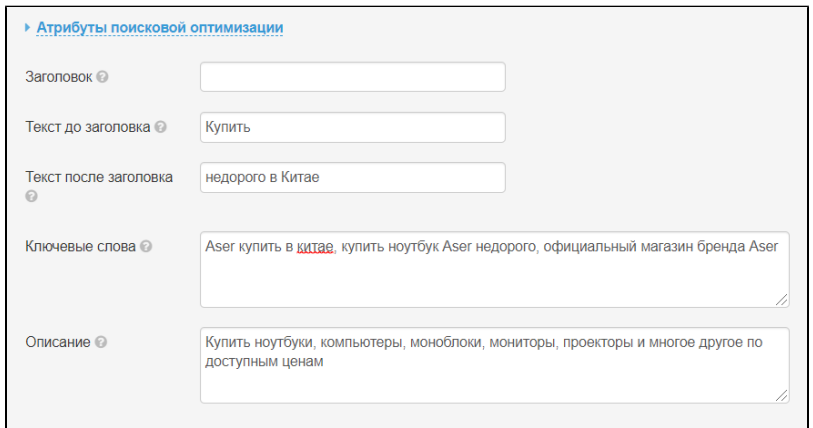

Если не заполнить поле «Заголовок», то будет использовано название бренда.

После заполнения полей, нажимаем кнопку «Сохранить»

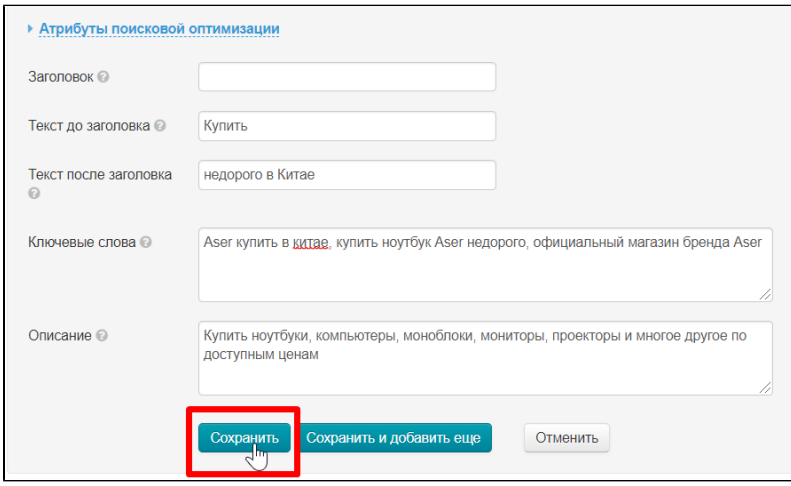

# <span id="page-10-0"></span>Удалить бренд со страницы «Бренды»

Если бренд больше не отвечает интересам вашего бизнеса, то его можно удалить и не показывать покупателям.

#### Открываем в админке страницу Каталог Бренды

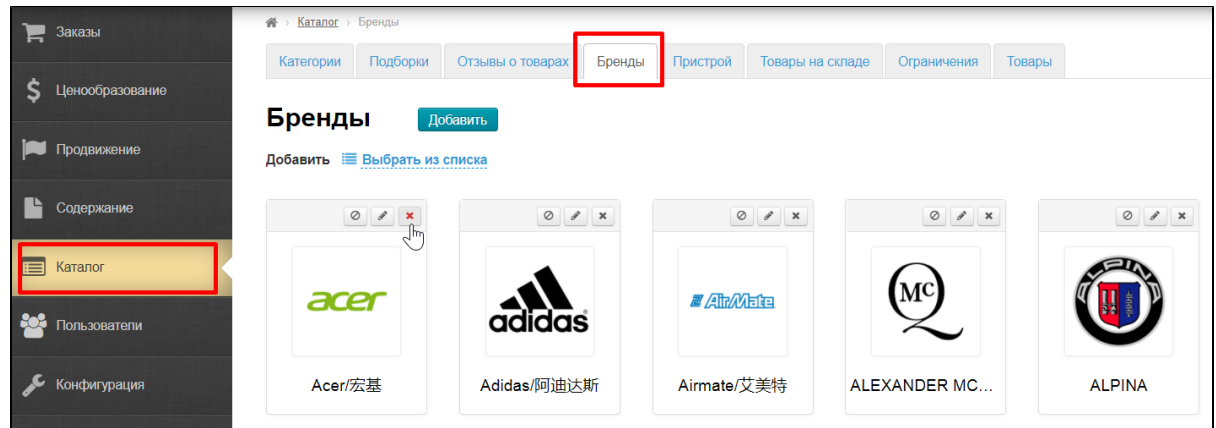

Нажимаем на кнопку «Удалить» над логотипом бренда

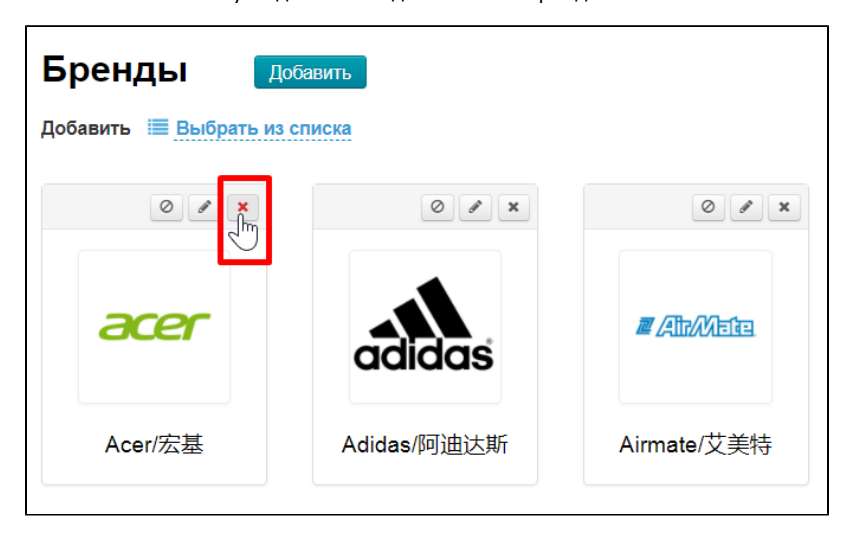

Если вы действительно решили удалить бренд, то в подтверждении нажимайте «Удалить»

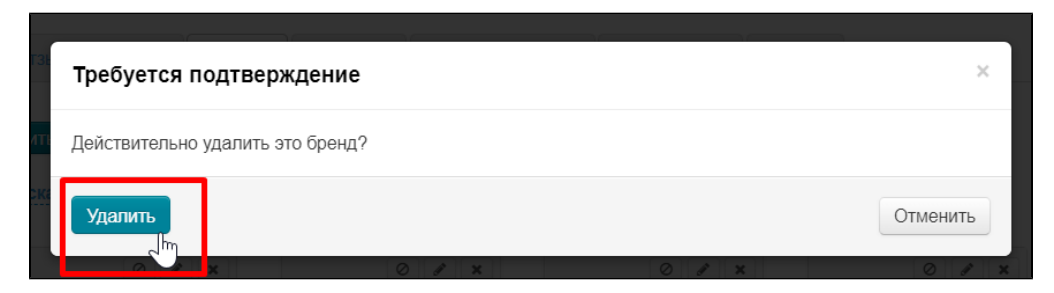

Бренды не удаляются навсегда. Вернуть бренд (без ваших личных настроек) можно с помощью кнопки «Добавить».

## <span id="page-11-0"></span>Не показывать бренд на странице «Бренды» (отключить)

Удобно использовать, когда необходимо временно скрыть страницу бренда.

Открываем в админке страницу Каталог Бренды

| Заказы<br>$\blacksquare$ | Каталог > Бренды<br>骨                                                |                            |                              |                         |  |  |  |  |
|--------------------------|----------------------------------------------------------------------|----------------------------|------------------------------|-------------------------|--|--|--|--|
|                          | Подборки<br>Категории                                                | Отзывы о товарах<br>Бренды | Товары на складе<br>Пристрой | To<br>Ограничения       |  |  |  |  |
| Ценообразование          | My<br>Бренды<br>Добавить                                             |                            |                              |                         |  |  |  |  |
| Продвижение              | Добавить <u>I Выбрать из списка</u>                                  |                            |                              |                         |  |  |  |  |
| Содержание               | $\begin{array}{c c c c c} \hline \circ & \circ & \times \end{array}$ | $\circ$ $\prime$ x         | $\circ$ $\circ$ $\cdot$      | $\circ$ $\circ$ $\cdot$ |  |  |  |  |
| Каталог<br>$\equiv$      |                                                                      |                            |                              |                         |  |  |  |  |
| Пользователи             | acer                                                                 | <b>adidas</b>              | <b>ZARAGETEL</b>             |                         |  |  |  |  |
| Конфигурация             | Acer/宏基                                                              | Adidas/阿迪达斯                | Airmate/艾美特                  | <b>ALEXANDER MC</b>     |  |  |  |  |

Нажимаем кнопку «Отключить» над брендом

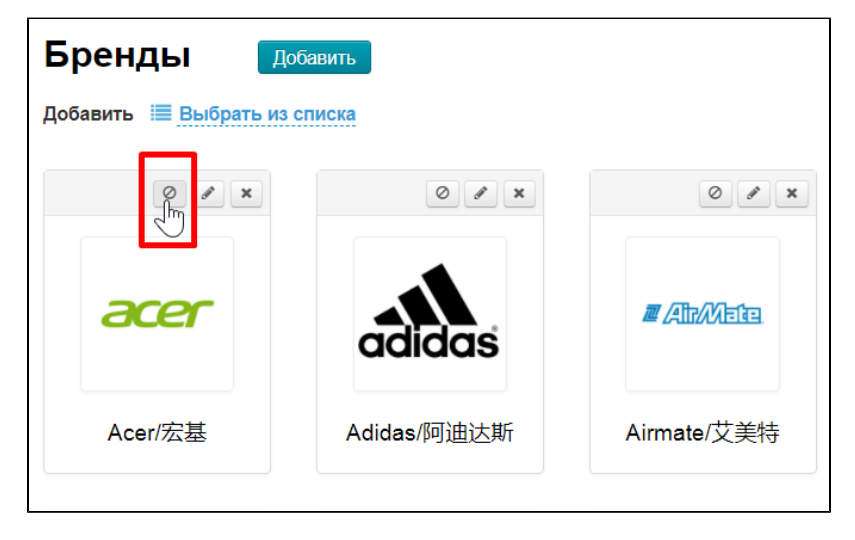

После нажатия бренд отключен и становится серым в админке. Его также можно редактировать, удалять, но на сайте в разделе «Бренды» отключенный бренд не показывается

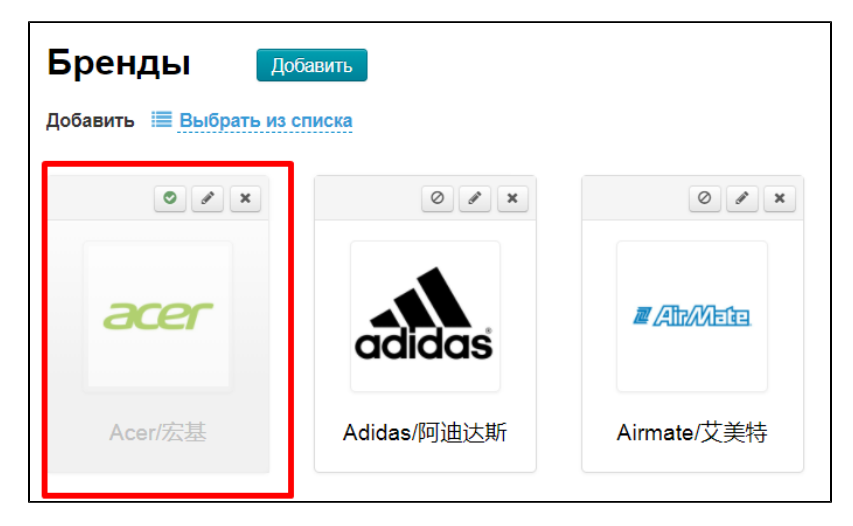

Чтобы включить страницу обратно, кликаем по кнопке «Включить»

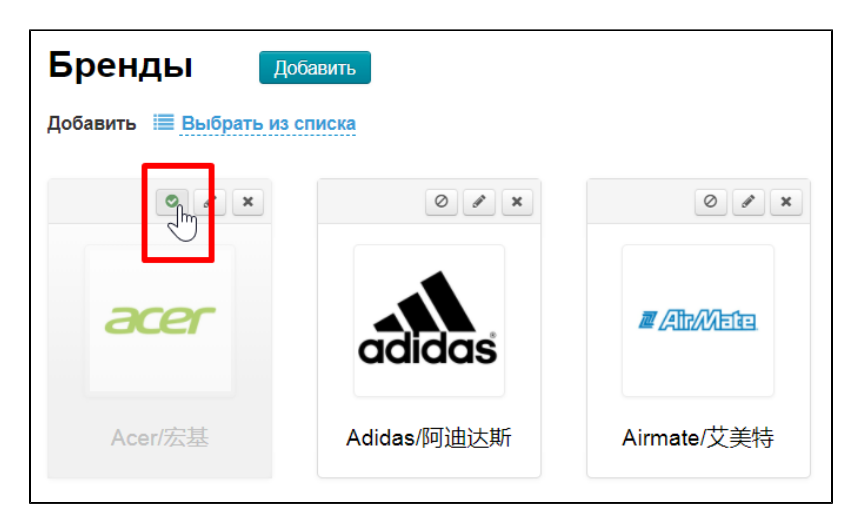

После нажатия страница включена и бренд снова показывается у вас на сайте на странице «Бренды»